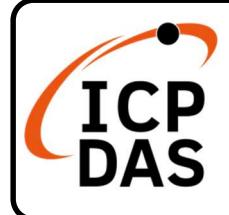

# Packing List

In addition to this guide, the package includes the following items:

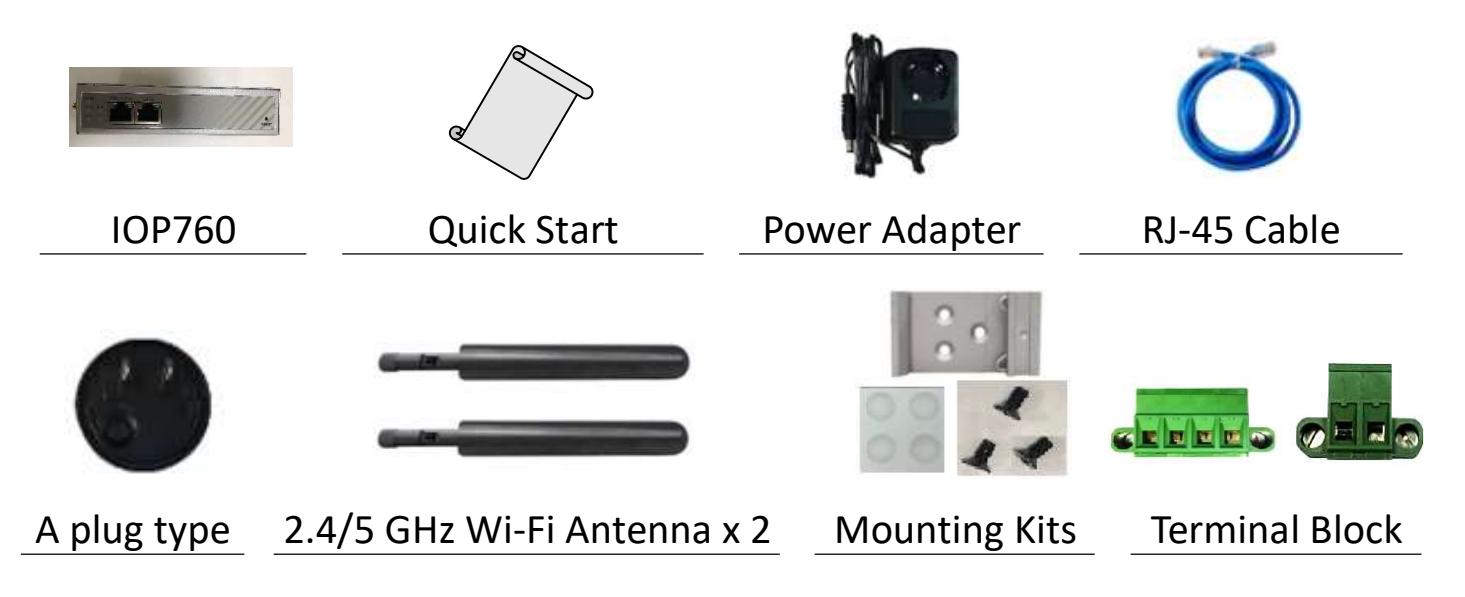

# Technical Support

service@icpdas.com

www.icpdas.com

### Resources

How to search for drivers, manuals and spec information on ICP DAS website.

For Mobile Web

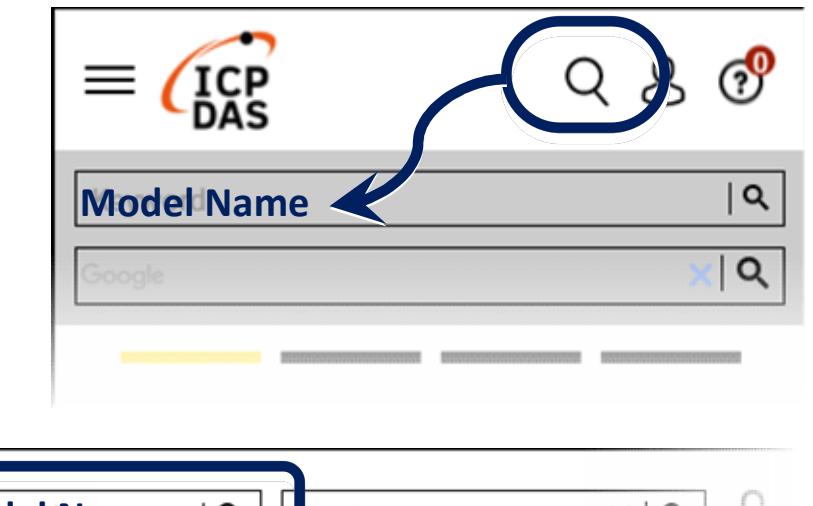

For Desktop Web

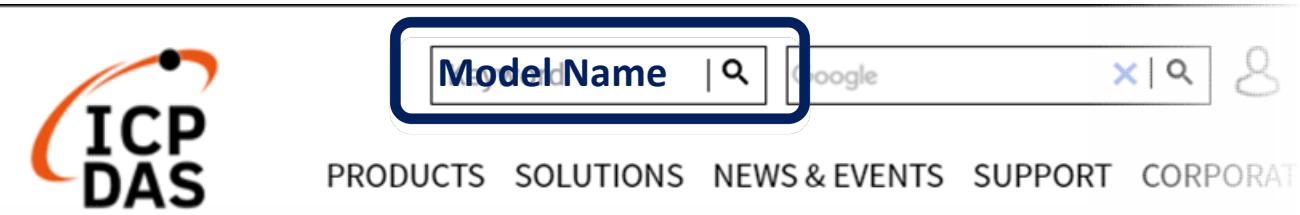

#### Appearance

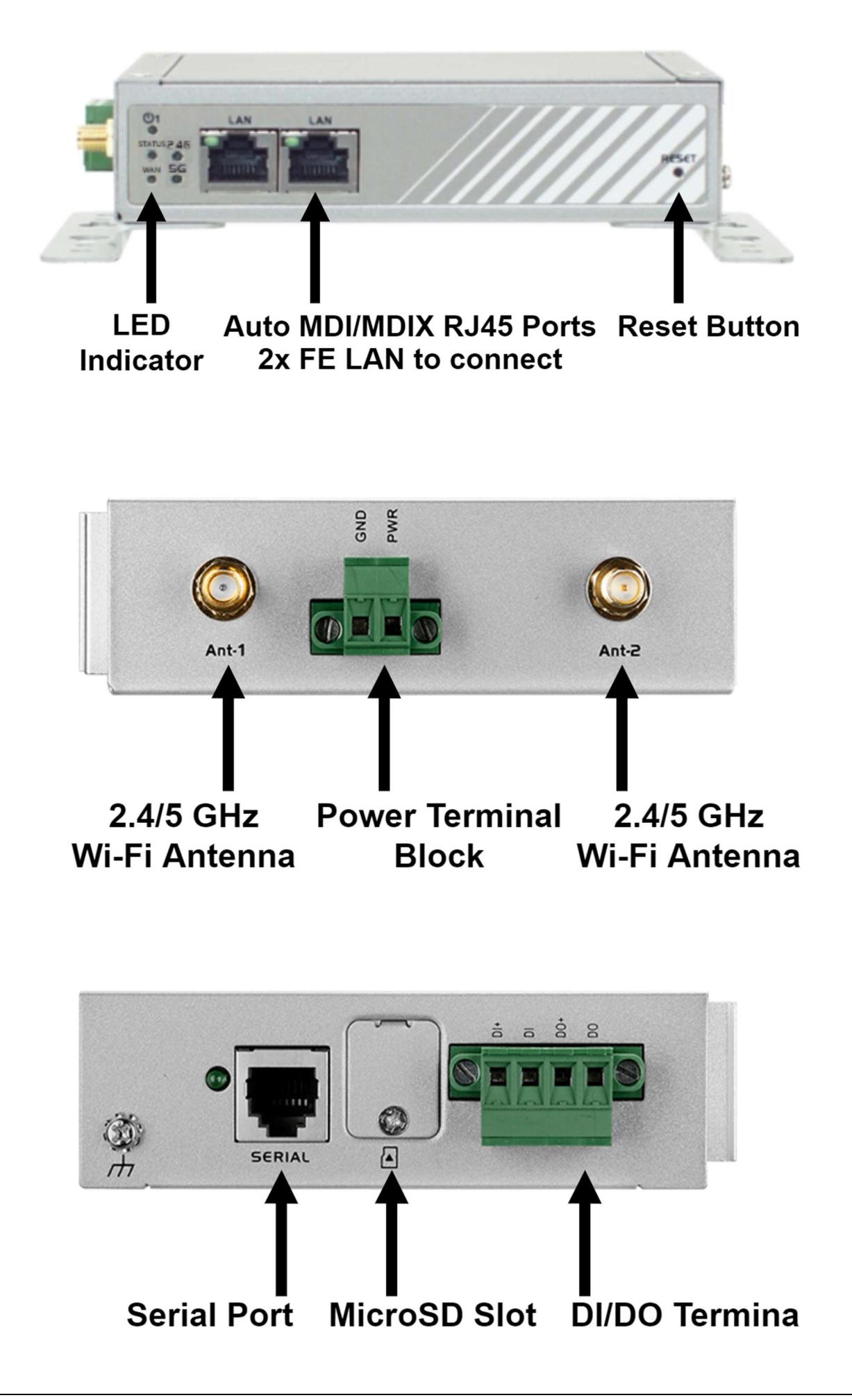

# Wire connections and pin assignments

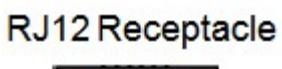

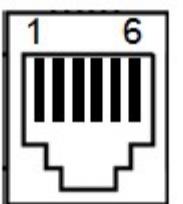

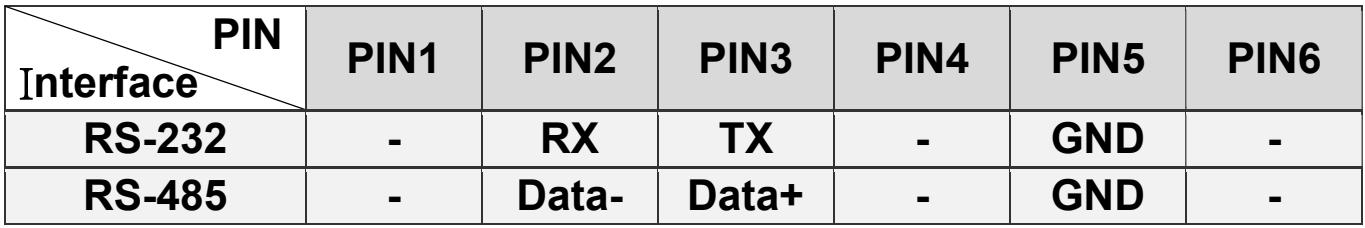

### LED Indicator

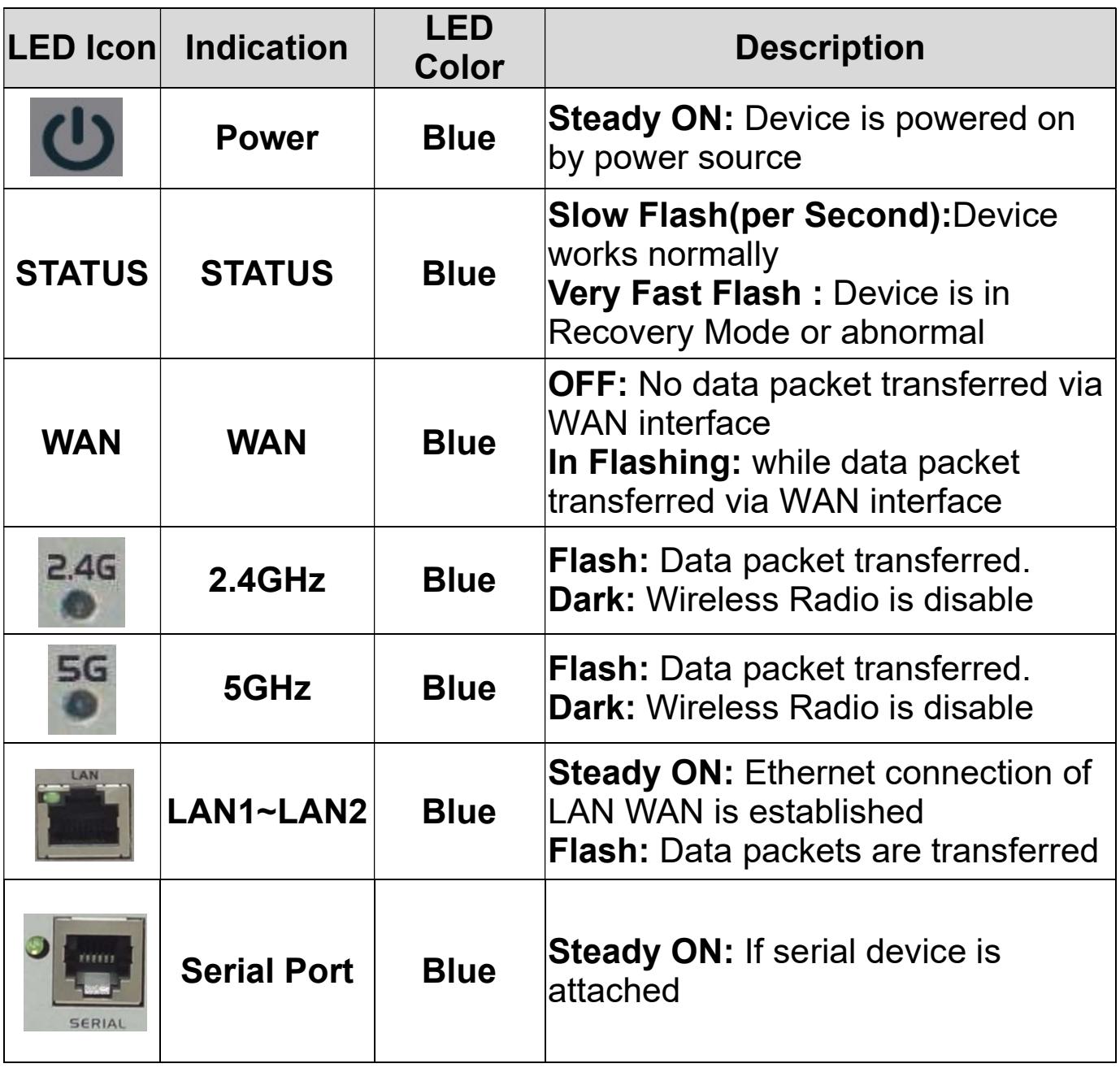

### Web Setting Interface

- 1. The IP of PC is 192.168.123.X. The "X" is 1 to 253. The submask is 255.255.255.0.
- 2. Pleas input the "192.168.123.254"\* on the URL with the WEB browser (http://192.168.123.254). It can configure the IOP760 by the WEB UI interface. The default User name is "admin"\*\*. The default password is "admin"\*\*. \*The default IP is 192.168.123.254 \*\*The default User name and password is "admin".
- 3. Please click the "login" button that can enter to the IOP760's web setting page.
- 4. More applications setting can refer to the IOP760's user manual on chapter 9(Application).